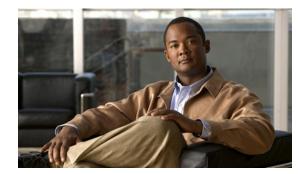

# CHAPTER

# Introduction

#### Revised: November 4, 2011

Cisco Digital Media Suite is a product family that consists of Cisco Digital Media Manager (DMM) appliances, Cisco Show and Share appliances, Cisco Digital Media Player (DMP) endpoints, Cisco Digital Media Encoder (DME) devices, and all associated software components.

To set up and configure the Cisco DMM and Cisco Show and Share appliances, you need to access some basic settings and controls that are not a part of the Cisco DMS software. You access these settings and controls through the Cisco DMM and Cisco Show and Share Appliance Administrative Interface (AAI).

Using AAI, you can configure the appliance network, time, logging, certificate, and failover settings. You can also start and stop specific services, reboot or shut down the appliance, and backup or restore configurations.

This chapter explains how to access and use the AAI interface. It includes the following sections:

- Supported Appliances, page 1-1
- Requirements to Set Up an Appliance, page 1-2
- Prepare to Set Up an Appliance, page 1-2

#### **Supported Appliances**

This document describes how to set up and administer the following Cisco Digital Media System (DMS) 5.2.x appliances:

- Cisco Show and Share appliances:
  - Cisco Show and Share 5.3.x on MCS 7835-H3
  - Cisco Show and Share 5.3.x on WAVE-574
  - Cisco Show and Share 5.3.x on UCS C210 (SNS-SVR-C210EN-K9)
  - Cisco Show and Share 5.3.x and Cisco Show and Share Reports 5.2.2 on UCS C200 (SNS-SVR-C200WG-K9)
- Cisco Digital Media Manager appliances:
  - Cisco Digital Media Manager 5.3.x on MCS 7835-H3
  - Cisco Digital Media Manager 5.3.x on UCS C210 (DMM-SVR-C210-K9)

I

## **Requirements to Set Up an Appliance**

- To understand the client system requirements to use Cisco DMS products or to learn about known issues and late-breaking information, see the *Release Notes for Cisco Digital Media Suite 5.3.x* on Cisco.com.
- To obtain documentation that you require for other Cisco DMS components, see the *Guide to Documentation for Cisco Digital Media Suite* on Cisco.com.

## **Prepare to Set Up an Appliance**

Before you set up and configure an appliance, complete the following steps:

#### Procedure

- **Step 1** Decide which networked computer you will use to administer the appliance remotely.
- **Step 2** On that computer, install and set up the necessary client software according to the client system requirements in *Release Notes for Cisco Digital Media Suite 5.3.x* on Cisco.com.
- **Step 3** Ensure that TCP port 22 is not blocked between the Show and Share appliance and the DMM appliance.
- **Step 4** Ensure that authorized users of your Cisco DMM appliance can send and receive packets through TCP port 8080.
- **Step 5** Ensure that authorized users of your Show and Share appliance can send and receive packets through TCP port 80 (Show and Share) and port 8080 (Show and Share Reports).
- **Step 6** Ensure that a DNS entry has been created and published for the Show and Share and DMM appliances.

### Accessing the AAI

You can access the AAI in one of the following ways:

- Keyboard and monitor attached to the appliance.
- SSH terminal session to the appliance.

To start the AAI from the appliance login prompt, enter the username **admin** and password that you specified for the admin account when you first configured the appliance.

When you log in, the IP address, server type (Cisco Show and Share or Cisco DMM) and version appear above the menu.

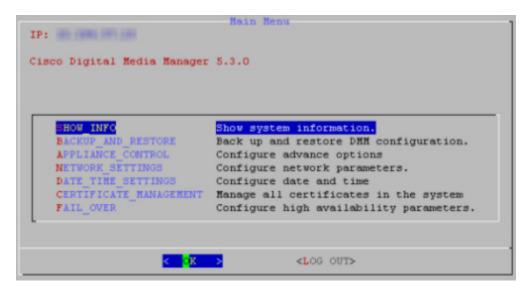

#### Navigating the AAI

I

To see options or change selections in AAI, do any of the following:

- To highlight an option, move between text input fields, or to navigate through the list of options, press the **Up/Down** arrow keys.
- To select or deselect a highlighted option, press Space.
- To highlight the buttons at the bottom of the screen, press Tab.
- To select the highlighted button, press Enter.

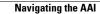

1